$1/2$ 

# **Sisukord**

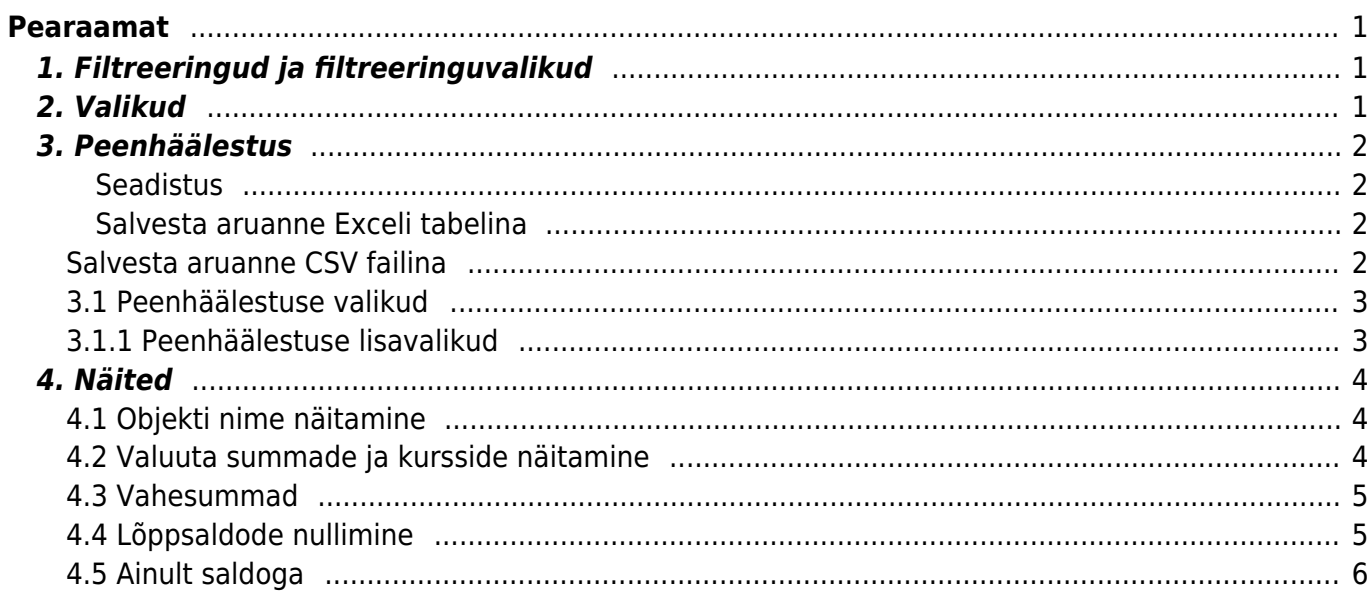

# <span id="page-2-0"></span>**Pearaamat**

Pearaamat on raamatupidaja põhiline tööriist, kus on kajastatud kõik valitud perioodil toimunud tehingud.

# <span id="page-2-1"></span>**1. Filtreeringud ja filtreeringuvalikud**

- **Aeg algus ja lõpp** Finantskannete ajavahemik
- **Konto algus ja lõpp** Kontode filtreerimine, võimalik valida kontode vahemikke või komadega kontode nimekiri.

Konto algus 0 ja konto lõpp Z annab kõikide kasutuses olevate kontod.

- **Projekt** Arvestatakse dokumente, kus on peal valitud projekt
- + vali projekti väljad detailsem filtreeringu võimalus
- **Korr.konto** Kande vastaspoole kontod
- **Objekt** Arvestatakse kandeid, kus on peal valitud objekt
- **Tüüp** Saab valida objekti taseme tüübi
- **Keel** Aruande keele valik
- **Muutus** Kande muutuse sorteerimine enda kirjutatud numbri järgi valikud : on suurem kui, on väiksem kui, võrdub, ei võrdu.
- **Selgitus** Seletus kandelt või rea sisu lahtris oleva info märksöna järgne või täis otsing.
- **Viide** Vastava kande viite lahtri sisu
- **Klient** Kliendi kood kandel
- + vali kliendi väljad detailsem filtreeringu võimalus
- **Sort1** Sorteerimise valikuvõimalus (vaikimisi Aeg) valikud: Tüüp, Number, Aeg, Kuupäev, Deebet, Kreedit
- **Sort2** Sorteerimise valikuvõimalus (vaikimisi sorteerimata) valikud: Tüüp, Number, Aeg, Kuupäev, Deebet, Kreedit
- **Kanne** Kande tüübi valik
- **Hankija** Hankija kood kandel
- + vali hankija väljad detailsem filtreeringu võimalus
- **KM kood** Käibemaksukoodi filtreering kõik või üks valikutest
- **Tasemeta** Välistab kanded millel on teatud objekti taseme objektid täidetud (märkida taseme number)
- **Valuuta** Saab valida ühes valuutas "USD" tehtud kandeid. Töötab ka välistus ja komaga valuutade nimekiri (nt. USD,EUR ja !USD,EUR).
- **Vahesumma** Tekitab vaatele valitud parameetri alusel vahesummad koos tehingute ning algja lõppsaldodega. Aruandes kuvatakse ka valitud perioodis muutusteta kontode saldod. Valikud - objekti, projekti, kliendi, hankija, KM koodi lõikes.

# <span id="page-2-2"></span>**2. Valikud**

**Näita korr.kontosid** - Näita kontol oleva kande vastaspoole kontosid

- **Ainult saldoga** Näita ainult lõppsaldoga kandeid
- **Ainult summa** Näita ainult summaga kandeid
- **Vaheld.konto** Aruande vaheldumisi kontode aruanne
- **Muutustega kontod** Näitab kontosid millel valitud perioodil on toimunud muutusi
- **Saldeerimata** Näitab kontosid mis on saldeerimata
- **Tasemed** Lööb objektide tasemed laiali komaga nimekirja alusel, lihtsam andmeid vaadata, vigu otsida või excelis töödelda.
- **· Lisainfo** Toob välja hankija koodi + nime, koguse ja projekti koodi (kui peenhäälestuse alt pole valitud) tulbad

# <span id="page-3-0"></span>**3. Peenhäälestus**

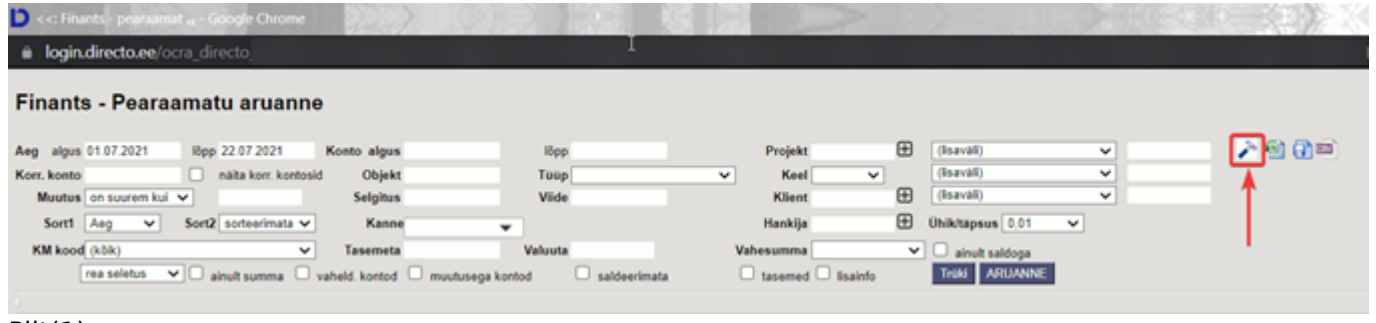

Pilt(1)

### <span id="page-3-1"></span>**Seadistus**

 $\rightarrow$ - Võimalus valida oma personaalseid seadistusi

### <span id="page-3-2"></span>**Salvesta aruanne Exceli tabelina**

kiirkäsklus F12 või Alt+E) – Valikud Hankija infoga (nagu aruandes), tabelina (võimaldab kombineerida aruande infot tulpades)

## <span id="page-3-3"></span>**Salvesta aruanne CSV failina**

- Tihti on vaja pearaamatu aruannet vaadata sellise perioodi kohta, mis sisaldab rohkem andmeid, kui kasutaja veebilehitseja näidata suudab. Sellisel puhul tuleb andmed eksportida CSV failina, et teha järeltöötlust näiteks Excelis või mõnes muus andmetöötlustarkvaras.

#### [csv.mp4](https://wiki.directo.ee/_media/et/csv.mp4?cache=)

Video (1)

### **3.1 Peenhäälestuse valikud**

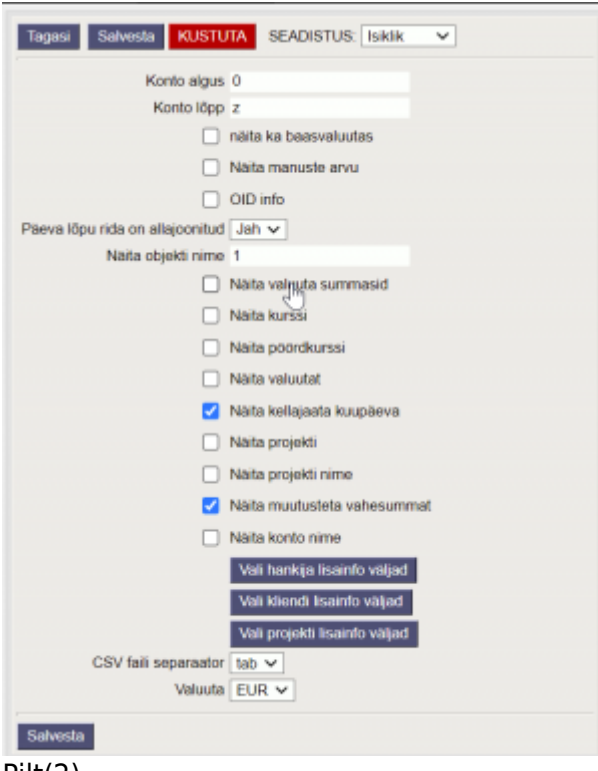

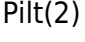

- **Konto algus** ja **Konto lõpp** Võimaldab pearaamatut avada ettesalvestatud kontode vahemikuga. Nt. täites algus "0" ja lõpp "Z" avaneb kohe kõikidel kontodel toimunud tehingute aruanne.
- **Näita ka baasvaluutas** Lisab aruandesse tulba, mis näitab hetkel kehtivat baasvaluutat.
- **Näita manuste arvu** Lisab aruandesse finantskannetele loodud manuste arvu
- **OID info** Lisab aruandesse finantskandel oleva OID.
- $\bullet$   $\triangle$  finantskandele tekib OID, kui on lisatud süsteemiseadistus "Finantskandel on OID JAH"
- **Päeva lõpu rida allajoonitud** Kuvab aruandes igale lõppenud päevale allajoonitud rea
- **Näita objekti nime** Saab sisestada komadega eraldatud nimekirja, milliste objekti tasemete nime näidatakse. Objekti nime kuvatakse koodi järel ainult siis, kui aruandes on märgitud linnuke tasemed.
- **Näita valuuta summasid** Näitab kande ridade teise saki all olevaid summasid
- **Näita kurssi** Näitab kande real olevat kurssi
- **Näita pöördkurssi** Kurss kujul, nagu esitavad seda pangad. Oma olemuselt on see 1/Directo kurss
- **Näita valuutat** Kuvab aruandesse finantskannete valuuta
- **Näita kellaajata kuupäeva** Kuvab aruandesse kuupäeva ilma kellaajata
- **Näita projekti** Näitab finantskannetele märgitud projekti
- **Näita projekti nime** Näitab finantskanntele märgitud projekti nime
- **Näita muutusteta vahesummat** Näitab muutusteta vahesummasid
- **Näita konto nime** Kuvab vaheldumisi kontode aruandele konto nimed
- **CSV faili separaator** CSV faili andmete eraldaja valikud: tab või , (koma) või ; (semikoolon)
- **Valuuta** Aruannet võimalik panna kuvama EUR või EEK

### <span id="page-4-1"></span><span id="page-4-0"></span>**3.1.1 Peenhäälestuse lisavalikud**

- **Vali hankija lisainfo väljad** Võimalus valida hankija registris kuvatavate nii põhi- kui lisaväljade infot. Valiku korral lisanduvad infotulbad pearaamatu kande ridadele. Ei saa filtrerida aga saab nt. excelis andmeid edasi töödelda.
- **Vali kliendi lisainfo väljad** Võimalus valida kliendi registris kuvatavate nii põhi- kui lisaväljade infot. Valiku korral lisanduvad infotulbad pearaamatu kande ridadele. Ei saa filtrerida aga saab nt. excelis andmeid edasi töödelda.
- **Vali projekti lisainfo väljad** Võimalus valida projekti registris kuvatavate nii põhi- kui lisaväljade infot. Valiku korral lisanduvad infotulbad pearaamatu kande ridadele. Ei saa filtrerida aga saab nt. excelis andmeid edasi töödelda.

# <span id="page-5-0"></span>**4. Näited**

# <span id="page-5-1"></span>**4.1 Objekti nime näitamine**

Aruande peenhäälestuse all on seadistus **Näita objekti nime**, kuhu saab sisestada komadega eraldatud nimekirja, milliste objekti tasemete nime näidatakse. Objekti nime kuvatakse koodi järel ainult siis, kui aruandes on märgitud linnuke **tasemed**.

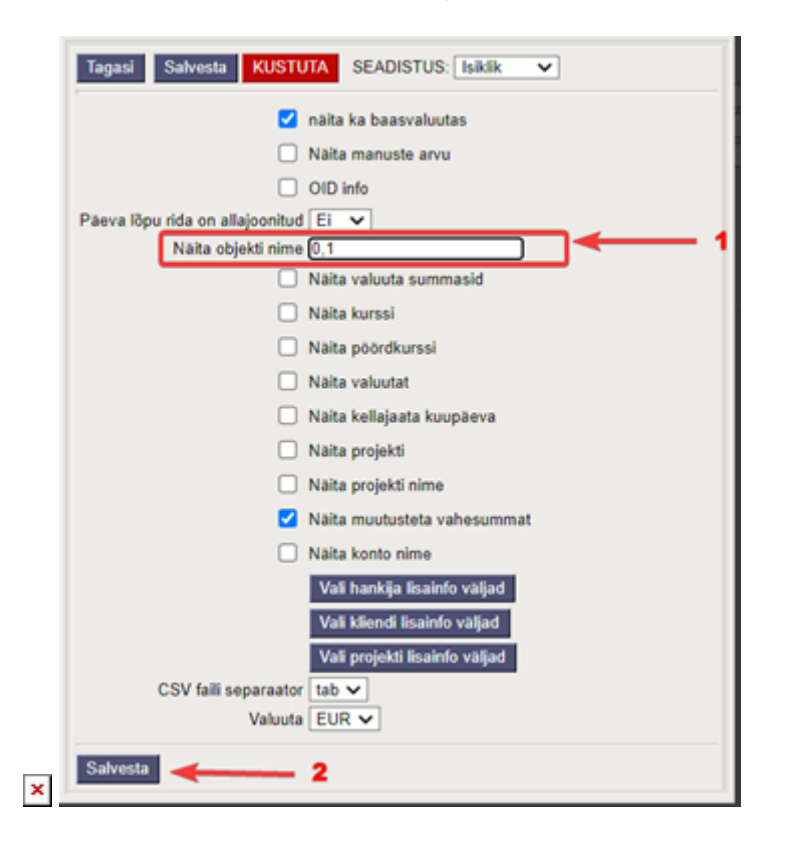

Pilt(3)

# <span id="page-5-2"></span>**4.2 Valuuta summade ja kursside näitamine**

Aruande peenhäälestuse all on võimalik seadistada valuuta summade ja kursside tulpade kuvamine.

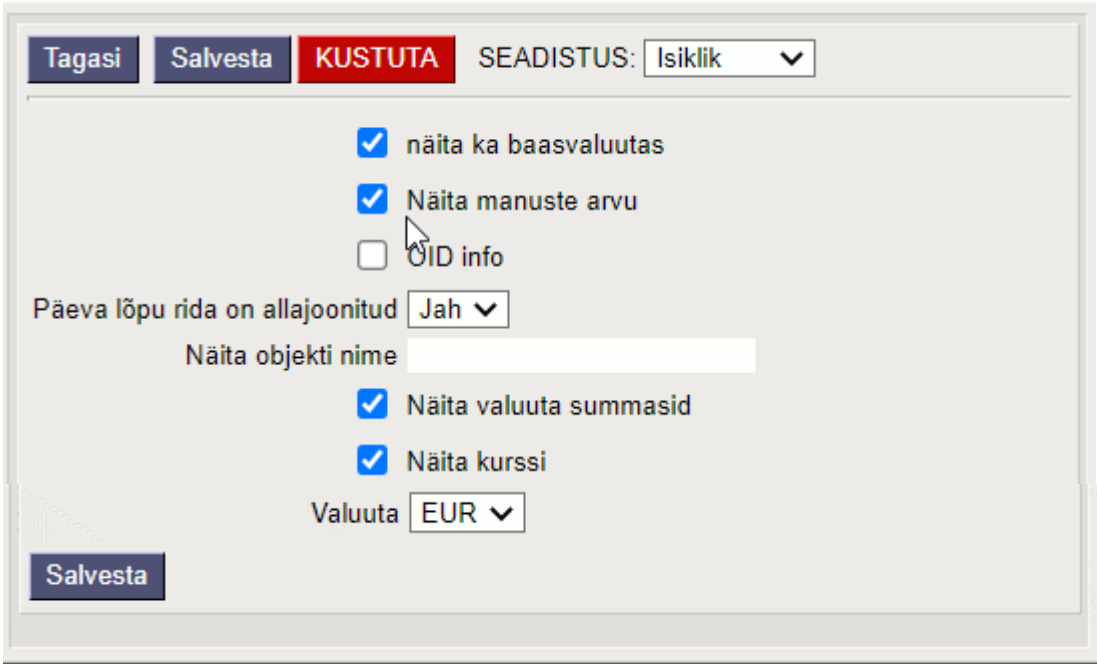

### Pilt(4)

 Väljade väärtuseid näidatakse ainult kande ridade taga. Summaridadel ei näidata nendes tulpades mingeid väärtusi. Kui on valitud vaade **ainult summad**, siis neid tulpi ei teki.

## <span id="page-6-0"></span>**4.3 Vahesummad**

Pearaamatu aruande filter **Vahesumma** tekitab vaatele valitud parameetri alusel vahesummad koos tehingute ning alg- ja lõppsaldodega. Aruandes kuvatakse ka valitud perioodis muutusteta kontode saldod.

Näide: Vahesumma klientide kaupa (osaline väljalõige aruandest):

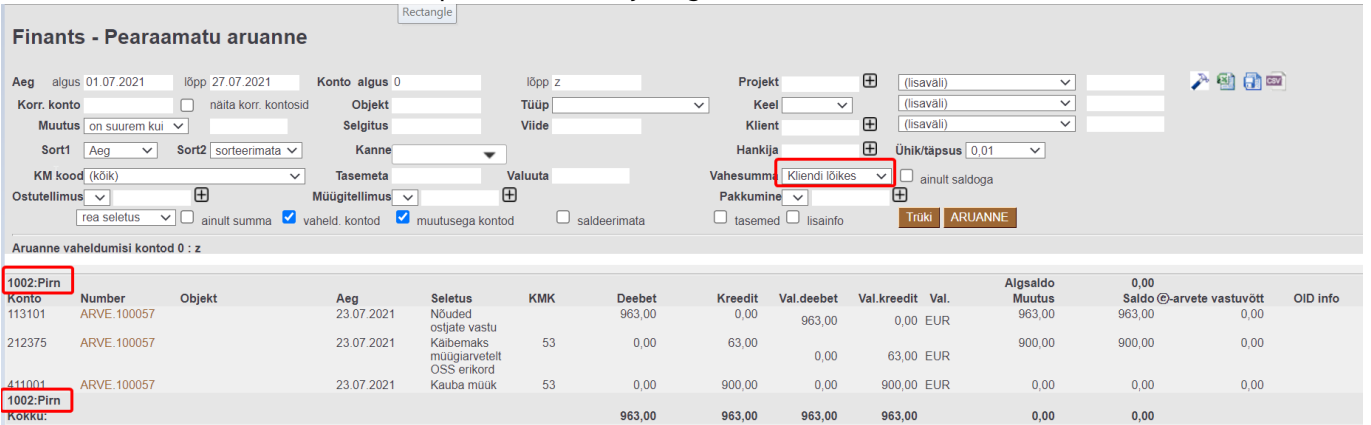

# <span id="page-6-1"></span>**4.4 Lõppsaldode nullimine**

Soovi korral mineviku saldosid nullida, tuleb luua soovitud kuupäevaga (näiteks aasta lõpus) finantskanne.

#### **Näide**

Pearaamat kuvab projekti, millele on jäänud saldo:

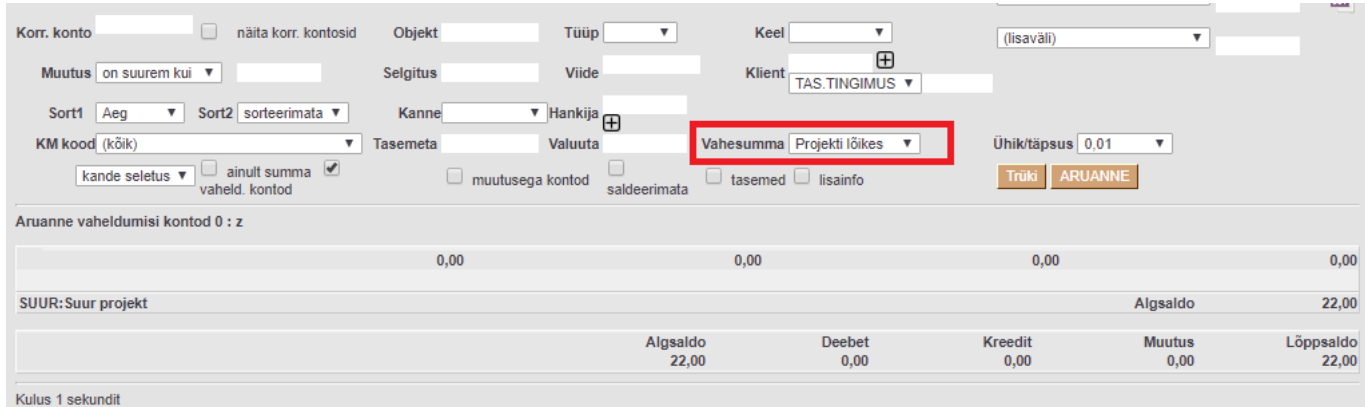

### Pilt(5)

Seejärel tuleks aruanne avada pika perioodiga ning vastavate filtritega, et näha, millistest tehingutest lõppsaldo kujuneb:

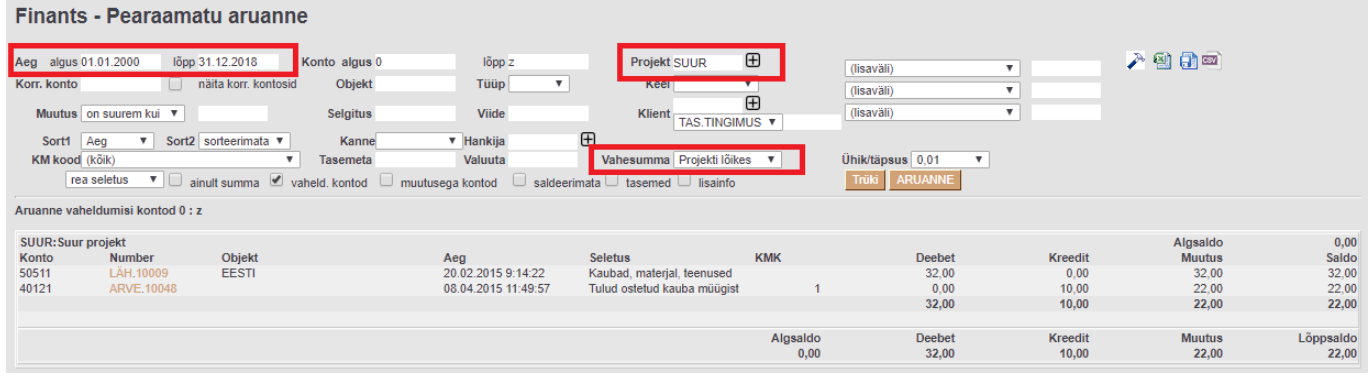

#### Pilt(6)

#### Saldot nulliv finantskanne:

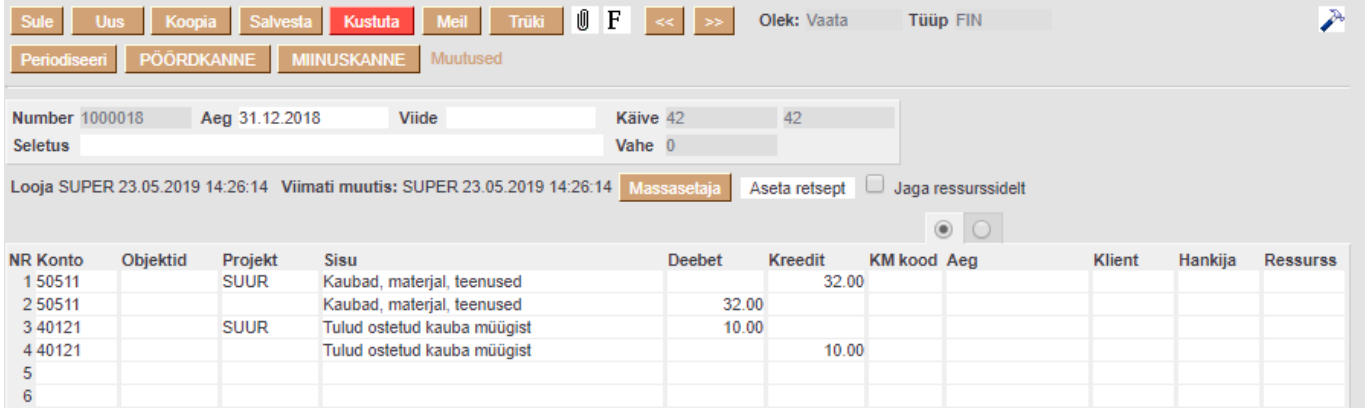

Pilt (7)

F2 klahv pearaamatu aknas avab uue finantskande.

 Kui näiteks objekt on vahepeal kustutatud, tuleb finantskande salvestamisel vastav hoiatus, kuid kanne salvestub sellest hoolimata.

# <span id="page-7-0"></span>**4.5 Ainult saldoga**

Kui kontol (nt. tulevaste perioodide kulud) on palju kandeid ja on vaja kontrollida ainult kandeid, kus

nt. hankija kaupa jääb lõppsaldo perioodi lõpuks. Siis valides vahesumma hankija lõikes ning ainult saldoga - saame välistada hankijad kelle lõppsaldo on null.

#### **Näide**

## Pearaamat hankijate lõikes **ilma ainult saldoga** valikuta :

#### Finants - Pearaamatu aruanne

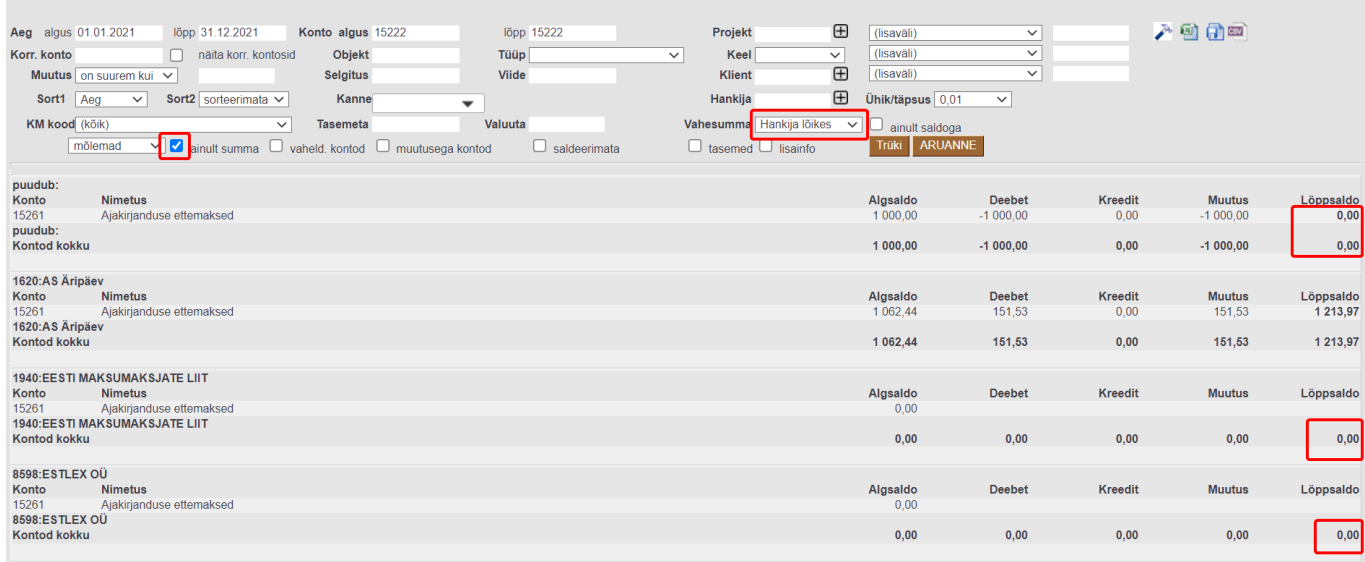

#### Pilt(8)

### Sama pearaamat ainult saldoga valikuga:

#### Finants - Pearaamatu aruanne

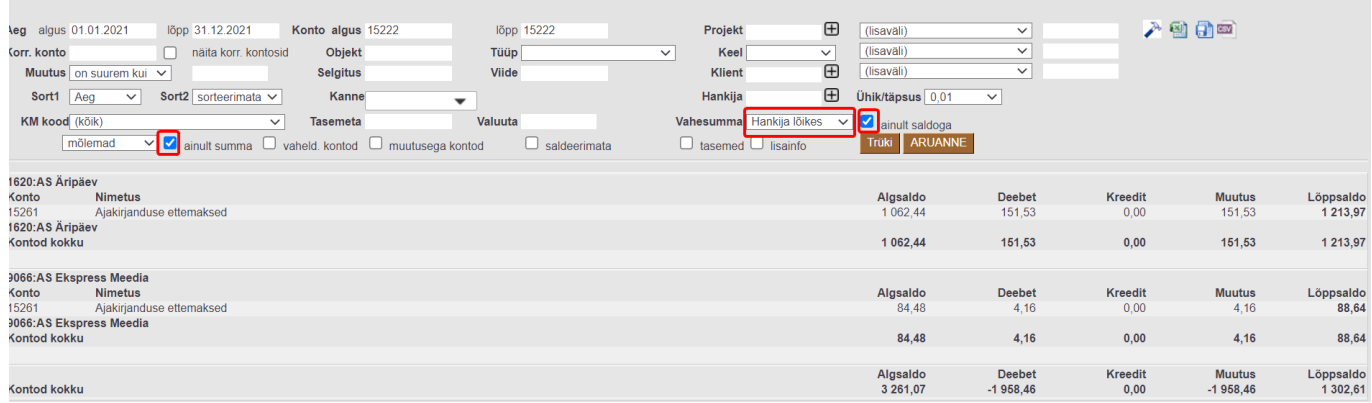

Pilt(9)

From: <https://wiki.directo.ee/> - **Directo Help**

Permanent link: **[https://wiki.directo.ee/et/fin\\_aru\\_pea?rev=1632938623](https://wiki.directo.ee/et/fin_aru_pea?rev=1632938623)**

Last update: **2021/09/29 21:03**